# **Hadoop On Demand**

# **Table of contents**

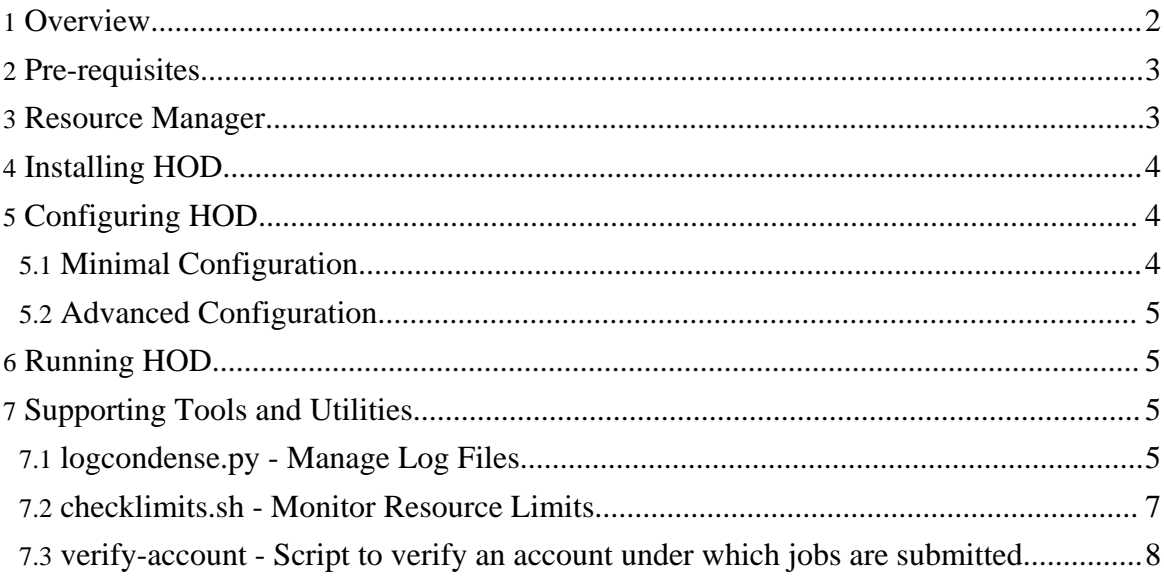

## <span id="page-1-0"></span>**1. Overview**

The Hadoop On Demand (HOD) project is a system for provisioning and managing independent Hadoop Map/Reduce and Hadoop Distributed File System (HDFS) instances on a shared cluster of nodes. HOD is a tool that makes it easy for administrators and users to quickly setup and use Hadoop. It is also a very useful tool for Hadoop developers and testers who need to share a physical cluster for testing their own Hadoop versions.

HOD relies on a resource manager (RM) for allocation of nodes that it can use for running Hadoop instances. At present it runs with the **Torque resource [manager.](http://www.clusterresources.com/pages/products/torque-resource-manager.php)** 

The basic system architecture of HOD includes these components:

- A Resource manager (possibly together with a scheduler)
- Various HOD components
- Hadoop Map/Reduce and HDFS daemons

HOD provisions and maintains Hadoop Map/Reduce and, optionally, HDFS instances through interaction with the above components on a given cluster of nodes. A cluster of nodes can be thought of as comprising two sets of nodes:

- Submit nodes: Users use the HOD client on these nodes to allocate clusters, and then use the Hadoop client to submit Hadoop jobs.
- Compute nodes: Using the resource manager, HOD components are run on these nodes to provision the Hadoop daemons. After that Hadoop jobs run on them.

Here is a brief description of the sequence of operations in allocating a cluster and running jobs on them.

- The user uses the HOD client on the Submit node to allocate a desired number of cluster nodes and to provision Hadoop on them.
- The HOD client uses a resource manager interface (qsub, in Torque) to submit a HOD process, called the RingMaster, as a Resource Manager job, to request the user's desired number of nodes. This job is submitted to the central server of the resource manager (pbs\_server, in Torque).
- On the compute nodes, the resource manager slave daemons (pbs moms in Torque) accept and run jobs that they are assigned by the central server (pbs\_server in Torque). The RingMaster process is started on one of the compute nodes (mother superior, in Torque).
- The RingMaster then uses another resource manager interface (pbsdsh, in Torque) to run the second HOD component, HodRing, as distributed tasks on each of the compute nodes allocated.
- The HodRings, after initializing, communicate with the RingMaster to get Hadoop

commands, and run them accordingly. Once the Hadoop commands are started, they register with the RingMaster, giving information about the daemons.

- All the configuration files needed for Hadoop instances are generated by HOD itself, some obtained from options given by user in its own configuration file.
- The HOD client keeps communicating with the RingMaster to find out the location of the JobTracker and HDFS daemons.

The rest of this document describes how to setup HOD on a physical cluster of nodes.

# <span id="page-2-0"></span>**2. Pre-requisites**

To use HOD, your system should include the following hardware and software components.

Operating System: HOD is currently tested on RHEL4. Nodes : HOD requires a minimum of three nodes configured through a resource manager.

Software

The following components must be installed on ALL nodes before using HOD:

- Torque: [Resource](http://www.clusterresources.com/pages/products/torque-resource-manager.php) manager
- [Python](http://www.python.org) : HOD requires version 2.5.1 of Python.

The following components are optional and can be installed to obtain better functionality from HOD:

- [Twisted](http://twistedmatrix.com/trac/) Python: This can be used for improving the scalability of HOD. If this module is detected to be installed, HOD uses it, else it falls back to default modules.
- [Hadoop:](http://hadoop.apache.org/core/) HOD can automatically distribute Hadoop to all nodes in the cluster. However, it can also use a pre-installed version of Hadoop, if it is available on all nodes in the cluster. HOD currently supports Hadoop 0.15 and above.

NOTE: HOD configuration requires the location of installs of these components to be the same on all nodes in the cluster. It will also make the configuration simpler to have the same location on the submit nodes.

# <span id="page-2-1"></span>**3. Resource Manager**

Currently HOD works with the Torque resource manager, which it uses for its node allocation and job submission. Torque is an open source resource manager from [Cluster](http://www.clusterresources.com) [Resources](http://www.clusterresources.com), a community effort based on the PBS project. It provides control over batch jobs and distributed compute nodes. Torque is freely available for download from [here](http://www.clusterresources.com/downloads/torque/).

All documentation related to torque can be seen under the section TORQUE Resource

Manager [here](http://www.clusterresources.com/pages/resources/documentation.php). You can get wiki documentation from [here.](http://www.clusterresources.com/wiki/doku.php?id=torque:torque_wiki) Users may wish to subscribe to TORQUE's mailing list or view the archive for questions, comments [here](http://www.clusterresources.com/pages/resources/mailing-lists.php).

To use HOD with Torque:

- Install Torque components: pbs\_server on one node (head node), pbs\_mom on all compute nodes, and PBS client tools on all compute nodes and submit nodes. Perform at least a basic configuration so that the Torque system is up and running, that is, pbs\_server knows which machines to talk to. Look [here](http://www.clusterresources.com/wiki/doku.php?id=torque:1.2_basic_configuration) for basic configuration. For advanced configuration, see [here](http://www.clusterresources.com/wiki/doku.php?id=torque:1.3_advanced_configuration)
- Create a queue for submitting jobs on the pbs\_server. The name of the queue is the same as the HOD configuration parameter, resource-manager.queue. The HOD client uses this queue to submit the RingMaster process as a Torque job.
- Specify a cluster name as a property for all nodes in the cluster. This can be done by using the qmgr command. For example: qmgr -c "set node node properties=cluster-name". The name of the cluster is the same as the HOD configuration parameter, hod.cluster.
- Make sure that jobs can be submitted to the nodes. This can be done by using the qsub command. For example: echo "sleep 30" | qsub -l nodes=3

## <span id="page-3-0"></span>**4. Installing HOD**

Once the resource manager is set up, you can obtain and install HOD.

- If you are getting HOD from the Hadoop tarball, it is available under the 'contrib' section of Hadoop, under the root directory 'hod'.
- If you are building from source, you can run ant tar from the Hadoop root directory to generate the Hadoop tarball, and then get HOD from there, as described above.
- Distribute the files under this directory to all the nodes in the cluster. Note that the location where the files are copied should be the same on all the nodes.
- Note that compiling hadoop would build HOD with appropriate permissions set on all the required script files in HOD.

# <span id="page-3-1"></span>**5. Configuring HOD**

You can configure HOD once it is installed. The minimal configuration needed to run HOD is described below. More advanced configuration options are discussed in the HOD Configuration Guide.

#### <span id="page-3-2"></span>**5.1. Minimal Configuration**

To get started using HOD, the following minimal configuration is required:

- On the node from where you want to run HOD, edit the file hodrc located in the  $\le$ install dir>/conf directory. This file contains the minimal set of values required to run hod.
- Specify values suitable to your environment for the following variables defined in the configuration file. Note that some of these variables are defined at more than one place in the file.
	- \${JAVA\_HOME}: Location of Java for Hadoop. Hadoop supports Sun JDK 1.5.x and above.
	- $\frac{1}{2}$  (CLUSTER NAME}: Name of the cluster which is specified in the 'node property' as mentioned in resource manager configuration.
	- $\frac{1}{10}$  S{HADOOP HOME}: Location of Hadoop installation on the compute and submit nodes.
	- \${RM\_QUEUE}: Queue configured for submitting jobs in the resource manager configuration.
	- $\mathcal{S}$ {RM\_HOME}: Location of the resource manager installation on the compute and submit nodes.
- The following environment variables may need to be set depending on your environment. These variables must be defined where you run the HOD client and must also be specified in the HOD configuration file as the value of the key resource\_manager.env-vars. Multiple variables can be specified as a comma separated list of key=value pairs.
	- HOD\_PYTHON\_HOME: If you install python to a non-default location of the compute nodes, or submit nodes, then this variable must be defined to point to the python executable in the non-standard location.

## <span id="page-4-0"></span>**5.2. Advanced Configuration**

You can review and modify other configuration options to suit your specific needs. Refer to the [Configuration](hod_config_guide.html) Guide for more information.

# <span id="page-4-1"></span>**6. Running HOD**

You can run HOD once it is configured. Refer to the HOD User [Guide](hod_user_guide.html) for more information.

# <span id="page-4-2"></span>**7. Supporting Tools and Utilities**

This section describes supporting tools and utilities that can be used to manage HOD deployments.

## <span id="page-4-3"></span>**7.1. logcondense.py - Manage Log Files**

As mentioned in the **HOD User Guide**, HOD can be configured to upload Hadoop logs to a statically configured HDFS. Over time, the number of logs uploaded to HDFS could increase. logcondense.py is a tool that helps administrators to remove log files uploaded to HDFS.

#### **7.1.1. Running logcondense.py**

logcondense.py is available under hod\_install\_location/support folder. You can either run it using python, for example, *python logcondense.py*, or give execute permissions to the file, and directly run it as *logcondense.py*. logcondense.py needs to be run by a user who has sufficient permissions to remove files from locations where log files are uploaded in the HDFS, if permissions are enabled. For example as mentioned in the [configuration](hod_config_guide.html#3.7+hodring+options) guide, the logs could be configured to come under the user's home directory in HDFS. In that case, the user running logcondense.py should have super user privileges to remove the files from under all user home directories.

#### **7.1.2. Command Line Options for logcondense.py**

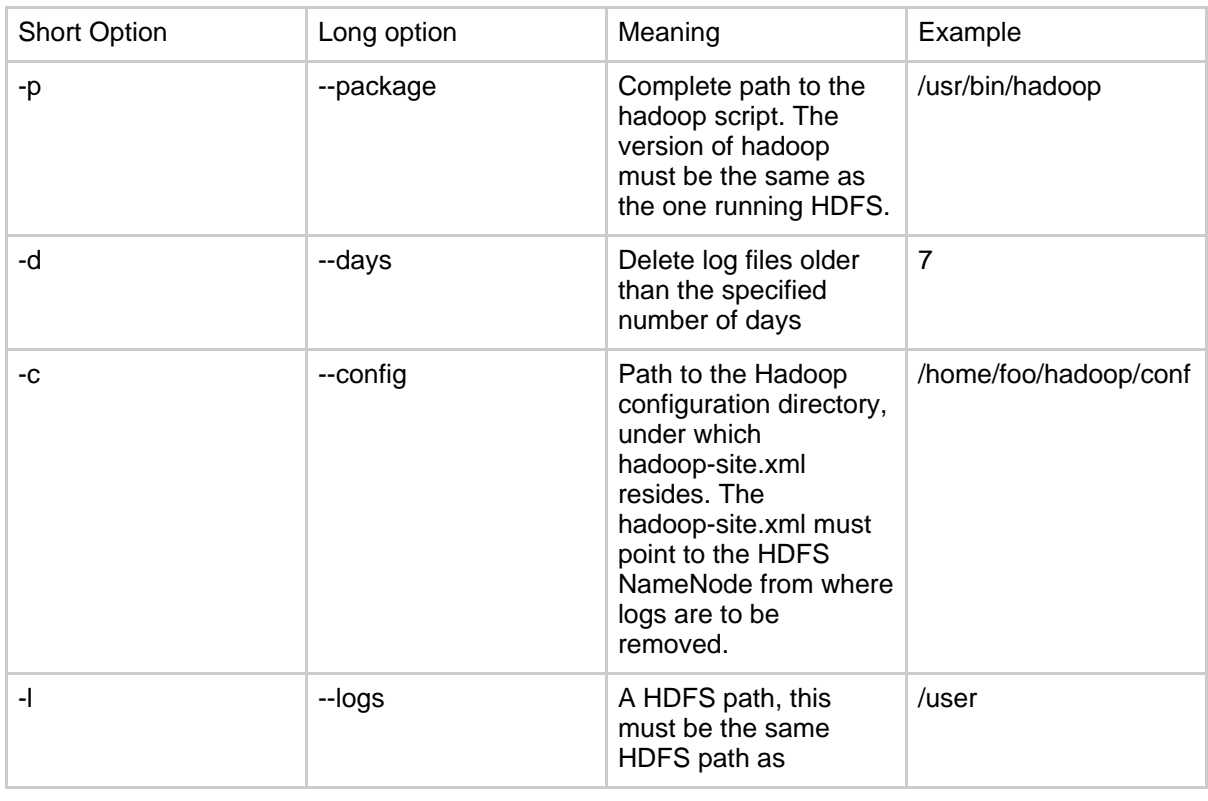

The following command line options are supported for logcondense.py.

Copyright © 2007 The Apache Software Foundation. All rights reserved.

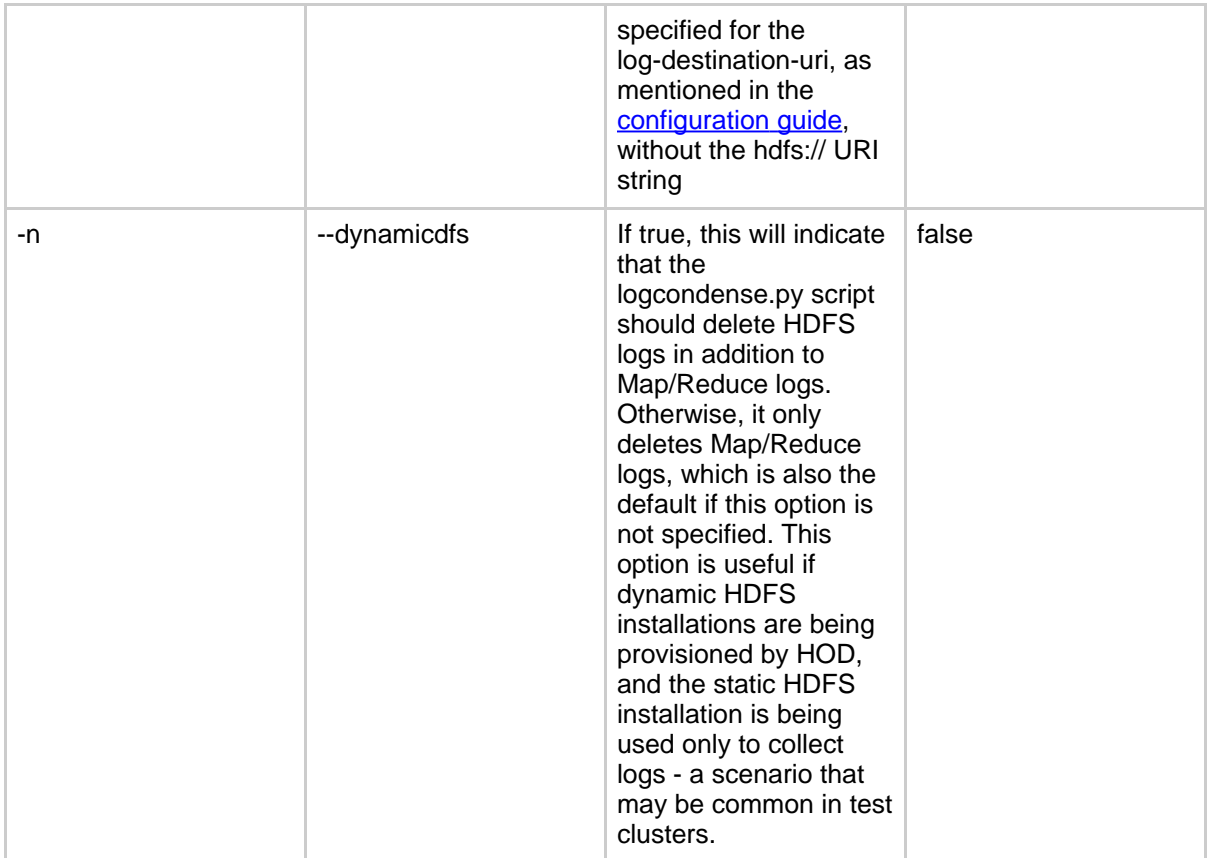

So, for example, to delete all log files older than 7 days using a hadoop-site.xml stored in ~/hadoop-conf, using the hadoop installation under ~/hadoop-0.17.0, you could say:

*python logcondense.py -p ~/hadoop-0.17.0/bin/hadoop -d 7 -c ~/hadoop-conf -l /user*

## <span id="page-6-0"></span>**7.2. checklimits.sh - Monitor Resource Limits**

checklimits.sh is a HOD tool specific to the Torque/Maui environment (Maui [Cluster](http://www.clusterresources.com/pages/products/maui-cluster-scheduler.php) [Scheduler](http://www.clusterresources.com/pages/products/maui-cluster-scheduler.php) is an open source job scheduler for clusters and supercomputers, from clusterresources). The checklimits.sh script updates the torque comment field when newly submitted job(s) violate or exceed over user limits set up in Maui scheduler. It uses qstat, does one pass over the torque job-list to determine queued or unfinished jobs, runs Maui tool checkjob on each job to see if user limits are violated and then runs torque's qalter utility to update job attribute 'comment'. Currently it updates the comment as *User-limits exceeded. Requested:([0-9]\*) Used:([0-9]\*) MaxLimit:([0-9]\*)* for those jobs that violate limits. This comment field is then used by HOD to behave accordingly depending on the type of

violation.

#### **7.2.1. Running checklimits.sh**

checklimits.sh is available under the hod\_install\_location/support folder. This shell script can be run directly as *sh checklimits.sh* or as *./checklimits.sh* after enabling execute permissions. Torque and Maui binaries should be available on the machine where the tool is run and should be in the path of the shell script process. To update the comment field of jobs from different users, this tool must be run with torque administrative privileges. This tool must be run repeatedly after specific intervals of time to frequently update jobs violating constraints, for example via cron. Please note that the resource manager and scheduler commands used in this script can be expensive and so it is better not to run this inside a tight loop without sleeping.

#### <span id="page-7-0"></span>**7.3. verify-account - Script to verify an account under which jobs are submitted**

Production systems use accounting packages to charge users for using shared compute resources. HOD supports a parameter *resource\_manager.pbs-account* to allow users to identify the account under which they would like to submit jobs. It may be necessary to verify that this account is a valid one configured in an accounting system. The *hod-install-dir/bin/verify-account* script provides a mechanism to plug-in a custom script that can do this verification.

#### **7.3.1. Integrating the verify-account script with HOD**

HOD runs the *verify-account* script passing in the *resource\_manager.pbs-account* value as argument to the script, before allocating a cluster. Sites can write a script that verify this account against their accounting systems. Returning a non-zero exit code from this script will cause HOD to fail allocation. Also, in case of an error, HOD will print the output of script to the user. Any descriptive error message can be passed to the user from the script in this manner.

The default script that comes with the HOD installation does not do any validation, and returns a zero exit code.

If the verify-account script is not found, then HOD will treat that verification is disabled, and continue allocation as is.